## Laptop Wireless Connectivity

Eduroam is a wireless network in use by 5500+ educational institutions worldwide. Follow the below instructions to connect. If you are unable to connect to Eduroam, please submit an IT request through the CCIT Help Desk or contact your area consultant.

- $\circ$  To connect to wireless, visit the webpag[e http://wireless.clemson.edu.](http://wireless.clemson.edu/) You will see the image shown below. *Download the appropriate installer*.
	- Note: For first-time Clemson students, you will want to **download the installer prior to coming on-site**. This will allow those of you without Internet connectivity to run the installer and connect to wireless.

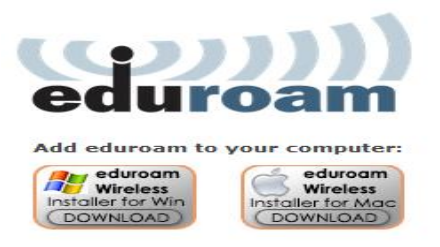

o Next time you are on-site, run the Eduroam installer. During the installation and set-up, you will see the prompts below for your system.

**As shown below, you must enter [YourClemsonUserID@clemson.edu](mailto:YourClemsonUserID@clemson.edu) and your Clemson password – NOT to be confused with your g.clemson account and password.**

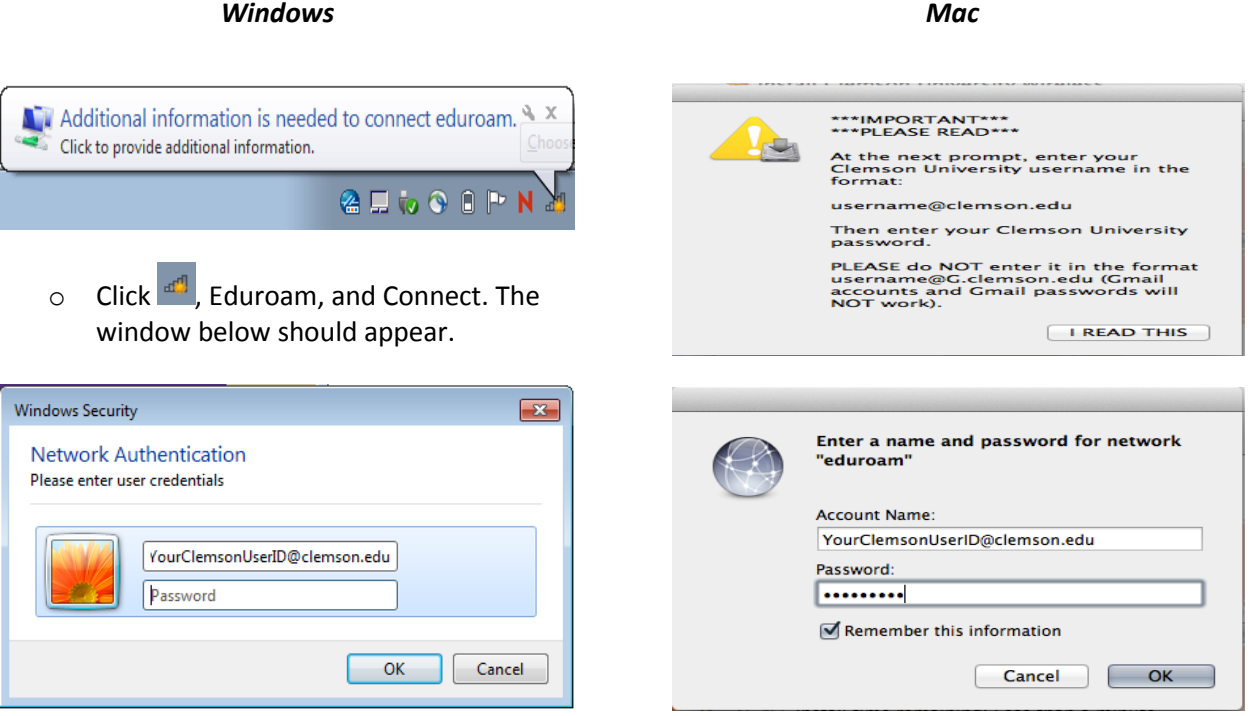

*You should now be connected to Eduroam wireless*